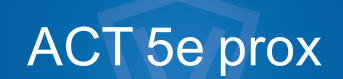

Installations- og betjeningsvejledning

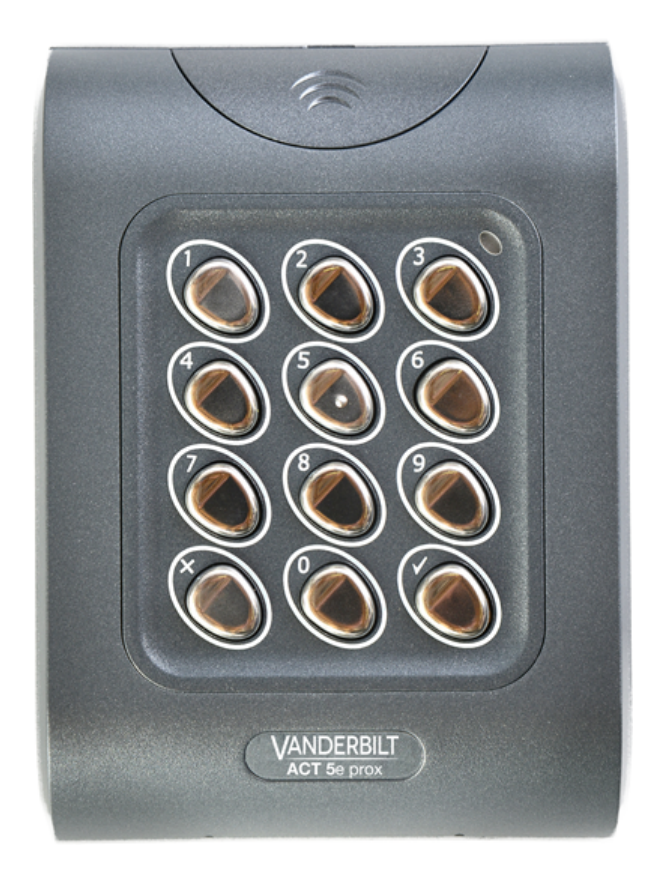

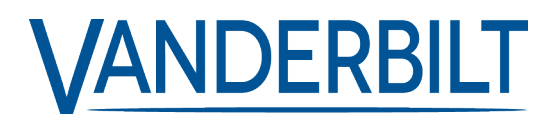

Dokument-id: A-100452-e Redigeringsdato: 25.06.2019 Data og design kan blive ændret uden varsel. / Tilføj subjekt til tilgængelighed.

© 2019 Copyright byVanderbilt International Ltd.

Vi forbeholder os alle rettigheder til dette dokument og dets indhold. Ved at acceptere dokumentet anerkender modtageren disse rettigheder og forpligter sig til ikke at offentliggøre dokumentet eller dets emne i sin helhed eller delvist eller at stille det tilrådighed for tredjemand uden forudgående udtrykkelig skriftlig tilladelse fra os eller at bruge det til andre formål end det, der var gældende, da det blev leveret til denne.

Hermed erklærer Vanderbilt International(IRL) Ltd, at denne udstyrstype er i overensstemmelse med følgende EU-direktiver for CEmærkning:

• Direktiv 2014/53/EU (radioudstyrdirektivet)

• Direktiv 2011/65 / EU (begrænsning af anvendelsen af visse farlige stoffer)

Den fulde ordlyd af EU-overensstemmelseserklæringen er tilgængelig på: [http://van.fyi?Link=DoC](http://van.fyi/?Link=DoC)

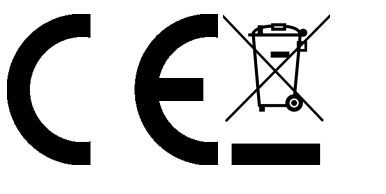

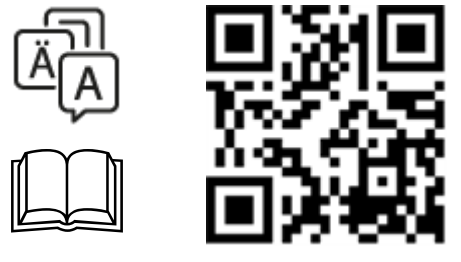

http://van.fyi?Link=5eprox\_IG

# **Indholdsfortegnelse**

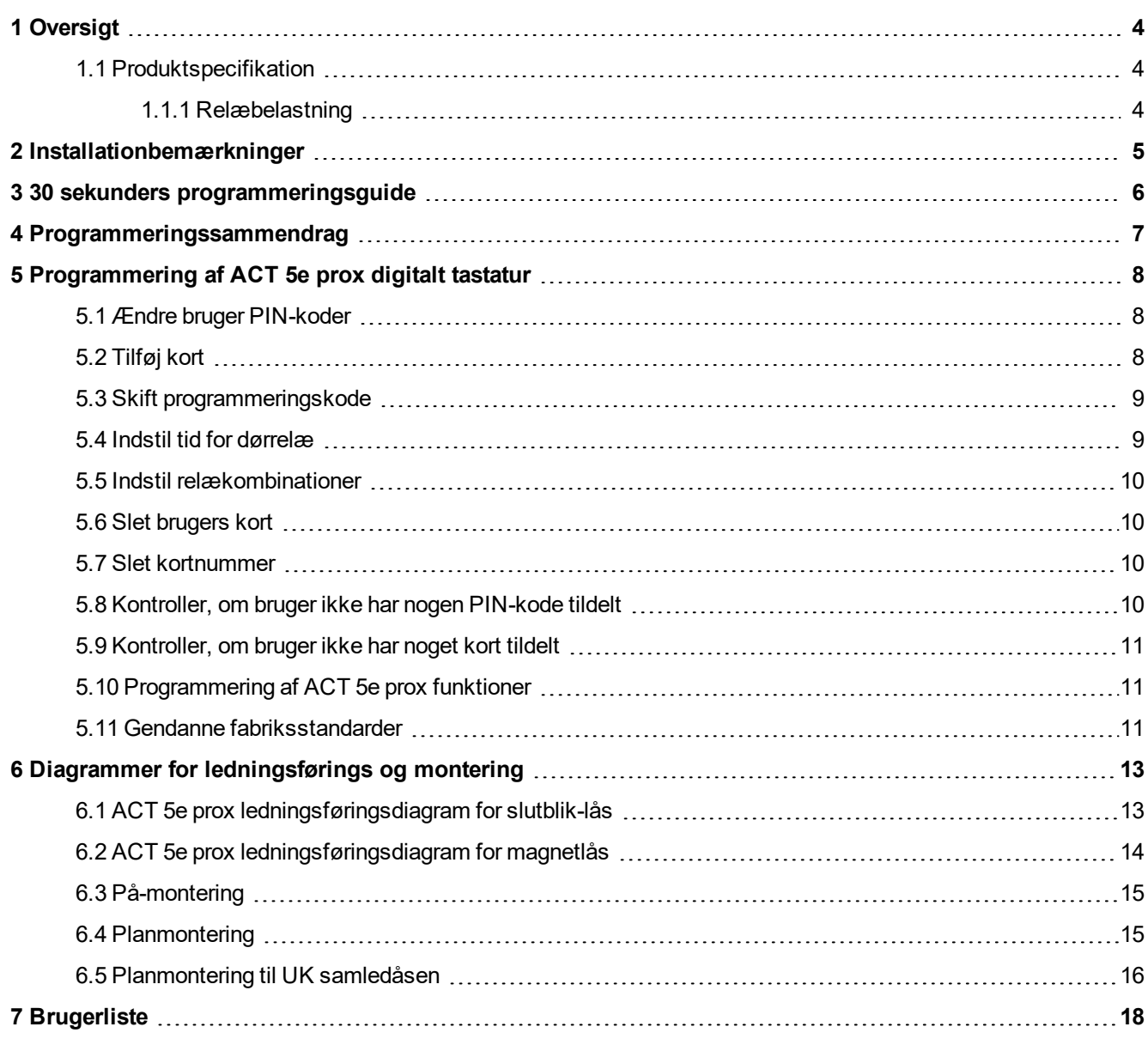

# <span id="page-3-0"></span>**1 Oversigt**

ACT 5e prox er en enkel og brugervenlig adgangsstyringsenhed, der kombinerer digitalt tastatur og nærhedsteknologi. Enheden understøtter op til 128 bruger, hver med en unik PIN-kode og nærhedskort/fob. Hver enhed er indeholdt i robust polycarbonat kabinet, med taster i rustfrit stål og indstøbt elektronik, der giver mulighed for montering indendørs og udendørs. Tastaturbaggrundslys forbedrer ACT 5e prox funktionen om natten eller i omgivelser med dårligt lys.

Programmering af enheden opnås via tasterne, LED-lamperne og brummeren. Kort og PIN-koder kan meget hurtigt programmeres i ACT 5e prox. Vanderbilt anbefaler, at brugerne og deres tilhørende PINkoder og kort bliver registreret på brugerlisten sidst i vejledningen (se *[Brugerliste](#page-17-0)* på side 18). Lav kopier af dette ark, og indtast hver brugers oplysninger på det. Dette giver mulighed for at slette brugerne på et senere tidspunkt, også selv om et kort er blevet tabt eller en bruger glemmer sin PIN-kode.

Et gyldigt kort eller PIN-kode giver adgangstilladelse. For maksimal sikkerhed kan enheden programmeres til at kræve, at alle brugere indtaster en PIN-kode efter præsentation af et kort.

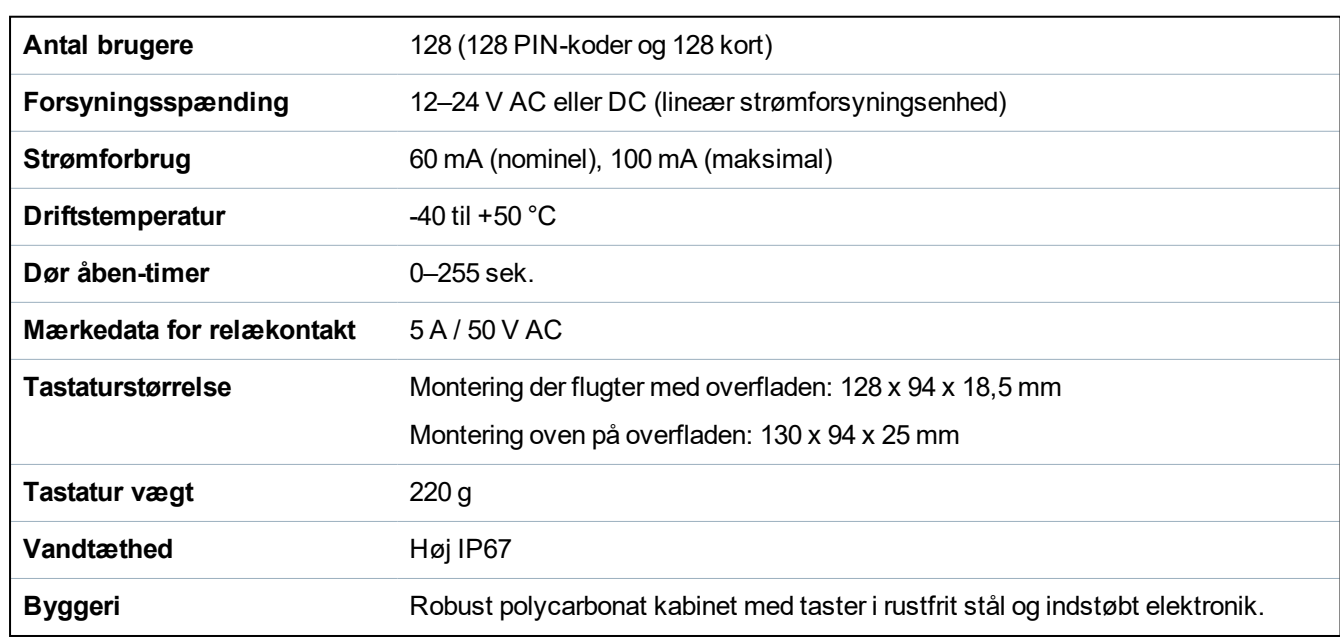

# <span id="page-3-1"></span>**1.1 Produktspecifikation**

### <span id="page-3-2"></span>**1.1.1 Relæbelastning**

Ved anvendelse med induktive belastninger (Maglock / Strike-låse) gælder følgende ratings.

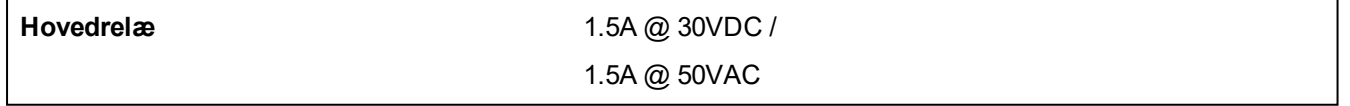

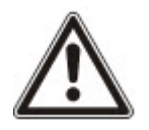

ACT 5e prox-læsere skal strømforsynes fra en AC/DC PSU med sikring (12-24V, 1A maksimalt). Hvis læseren anvendes på en måde, der ikke er specificeret i dette dokument, kan beskyttelsen, som læseren yder, blive forringet.

# <span id="page-4-0"></span>**2 Installationbemærkninger**

- Husk at nulstille ACT 5e prox til fabriksstandard før programmeringen.
- Husk at placere den medfølgende varistor på tværs af terminalerne på dørblikspolen for at beskytte relækontakterne.
- ACT 5e prox enheden må ikke monteres tæt ved RF-kilder (f.eks. mobiltelefoner, radiosendere osv.) eller metalflader.
- Det integrerede relæ må aldrig bruges som afbryder for AC elnetspændingen. Et eksternt relæ, der er elektrisk isoleret fra ACT 5e prox, skal bruges til dette formål.
- Husk at ændre programmeringskoden.
- Når der bestilles nye kort eller fobs, skal der angives ACTRFID. (Bemærk: ACT 5e prox fungerer IKKE med HID kort eller fobs.)

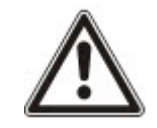

Som med alle adgangsstyringssystemer, skal det altid sikres, at der er en alternativ udgang i tilfælde af strømsvigt eller brand.

# <span id="page-5-0"></span>**3 30 sekunders programmeringsguide**

Denne guide gælder for et typisk separat system.

### 1. **Gå i programmeringstilstand**

På det digitale tastatur trykkes på  $\chi$ . Indtast programmeringskoden (standard er 9999). LEDlampen blinker gyldent.

### 2. **Skift bruger 1-kode**

På det digitale tastatur trykkes på **0**. Indtast **001** (for Bruger 1). Indtast den nye bruger 1-kode (4 cifre).

### 3. **Tilføj bruger 1 kort**

På det digitale tastatur trykkes på **5**. Indtast **001** (for Bruger 1). Præsentér Bruger 1's kort to gange.

### 4. **Skift programmeringskode**

På det digitale tastatur trykkes på 0. Input  $\blacktriangleright$ . Indtast den nye programmeringskode (4 cifre).

### 5. **Afslut programmeringstilstand**

På det digitale tastatur trykkes på  $\bm{X}$ . LED-lampen skifter til rød, og programmeringstilstanden afsluttes.

### 6. **Registrer brugerkode og kort**

Indtast oplysningerne for brugerne og deres tilhørende koder og kortnumre på brugerlisten i slutningen af denne vejledning.

ACT 5e prox er nu klar til normal brug.

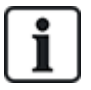

ACT 5e prox kan nulstilles til fabriksstandarden, når som helst ved at gå i programmeringstilstand og trykke tre gange på  $\mathcal{V}$ .

# <span id="page-6-0"></span>**Programmeringssammendrag**

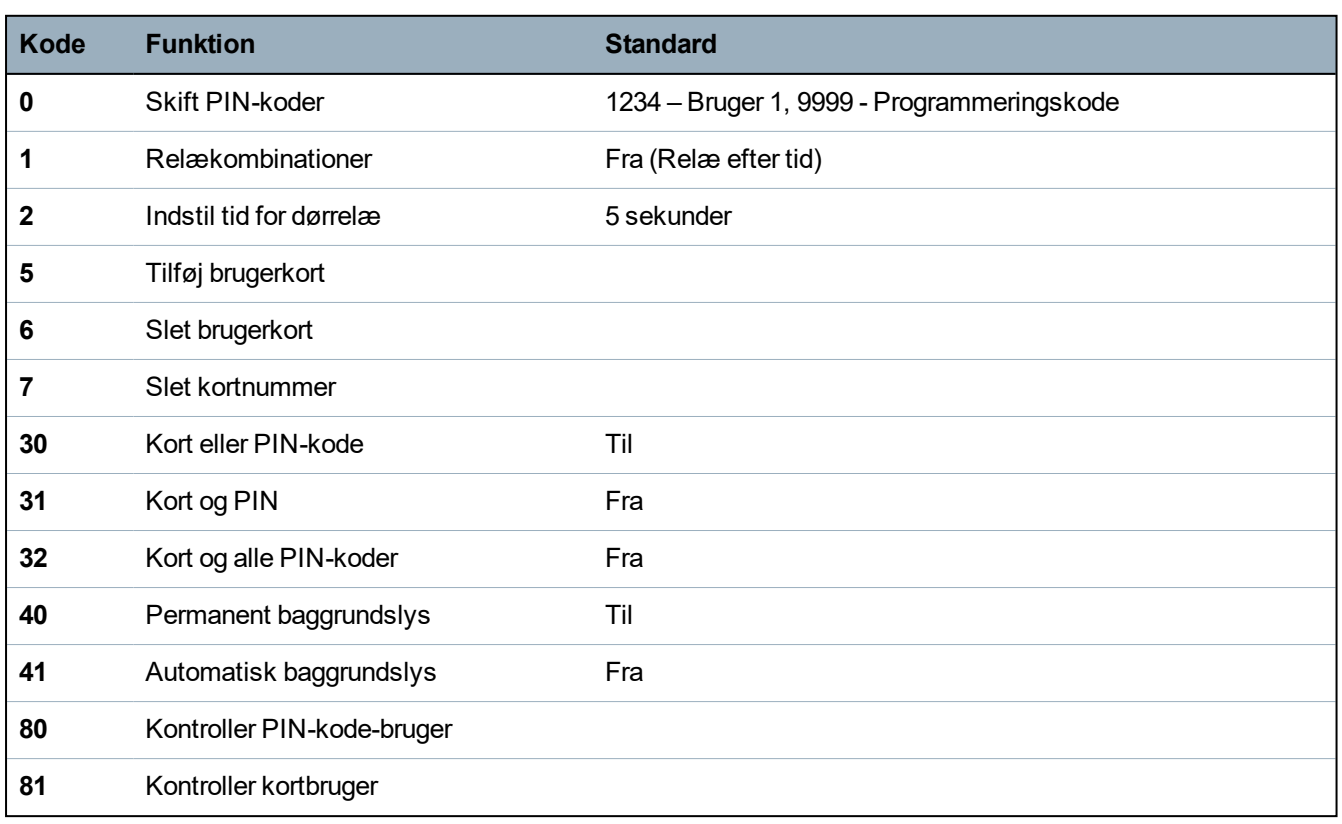

# <span id="page-7-0"></span>**5 Programmering af ACT 5e prox digitalt tastatur**

Sådan åbnes programmeringstilstand: På det digitale tastatur trykkes på  $\bm{X}$  og programmeringskoden indtastes (første gangs kode 9999). LED-lampen blinker gyldent når i programmeringstilstand.

Programmeringstilstand forlades ved enten at trykke på  $X$  eller ved ikke at aktivere nogen taster i 30 sekunder.

- Hvis LED-lamperne blinker grønt under programmeringen, så forventes en præsentation af et kort.
- Hvis LED-lampen blinker rød, så forventes et tryk på en tast.
- Mens ACT 5e prox er optaget af at udføre en opgave (f.eks. nulstilling af hukommelse, tilføjelse af kort), vil den grønne LED-lampe tænde, og brummeren lyde i forlænget tid.

## <span id="page-7-1"></span>**5.1 Ændre bruger PIN-koder**

Gå i programmeringstilstand, og tryk på:

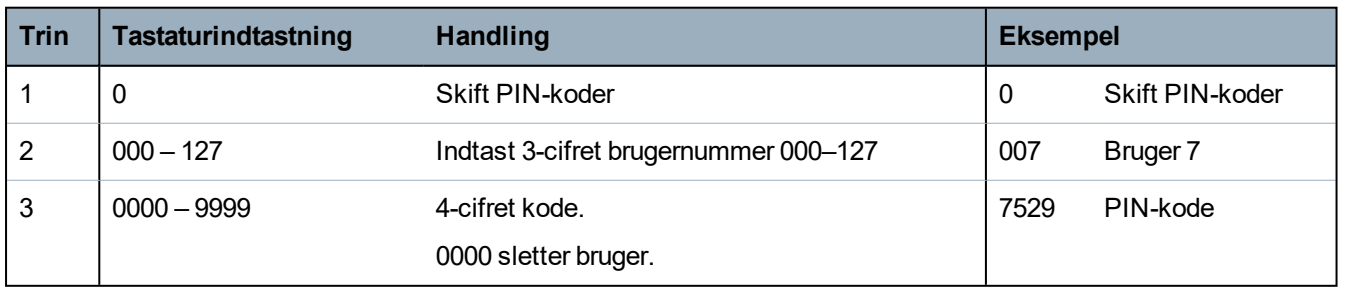

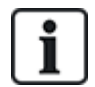

Husk at opdatere brugerlistedokumentet sidst i denne vejledning efter tilføjelse af en PIN-kode eller et kort. (Se *[Brugerliste](#page-17-0)* på side 18.)

## <span id="page-7-2"></span>**5.2 Tilføj kort**

Gå i programmeringstilstand, og tryk på:

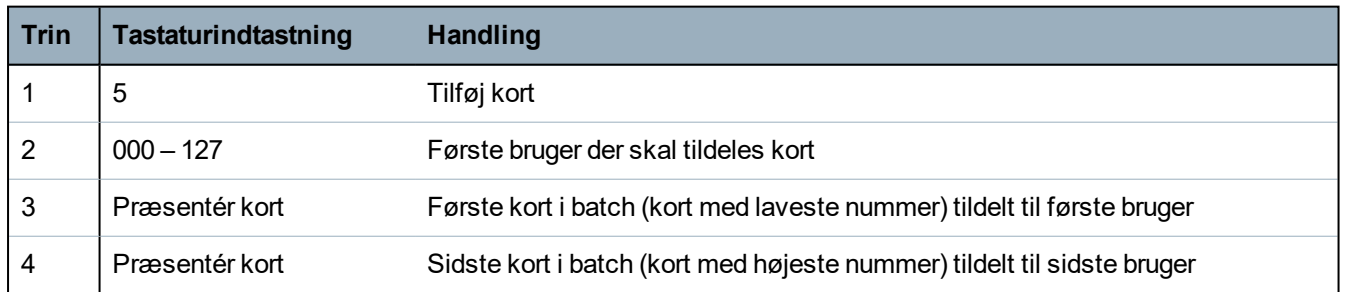

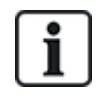

Kort kan kun tildeles til brugere, der IKKE allerede har fået et kort tildelt. Når der føjes kort til ACT 5e prox, skal det kontrolleres, hvilke brugere der allerede har kort ved brug af funktion 81 (se *[Kontroller,](#page-10-0) om [bruger](#page-10-0) ikke har noget kort tildelt* på side 11).

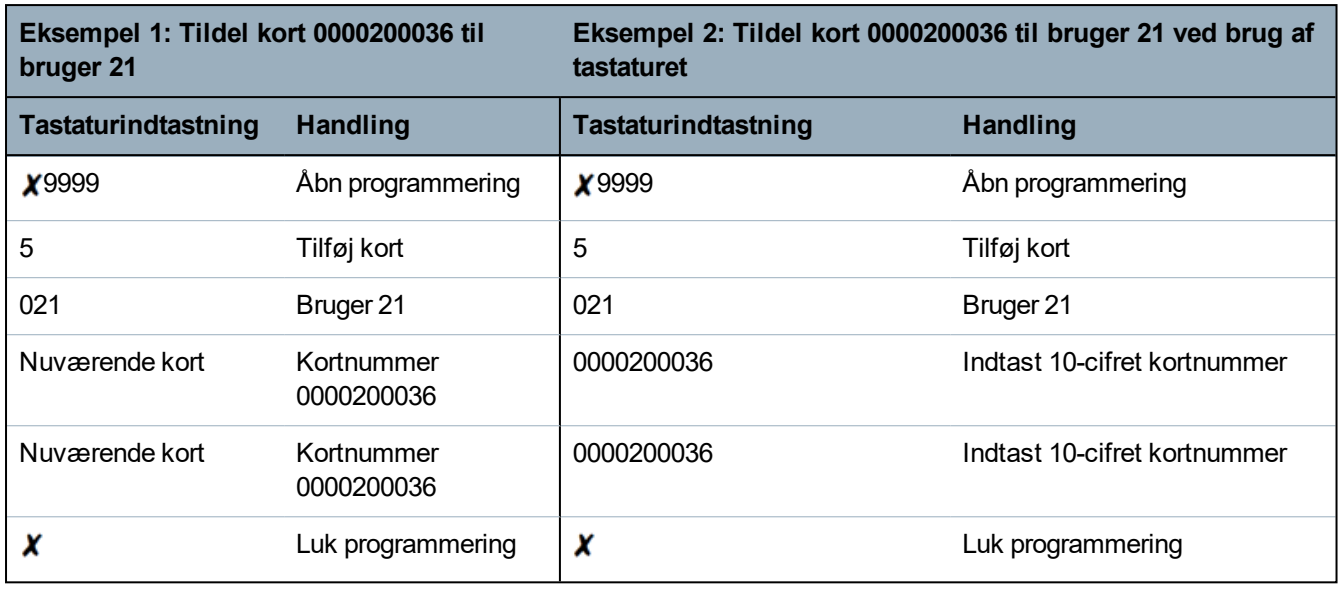

# <span id="page-8-0"></span>**5.3 Skift programmeringskode**

Gå i programmeringstilstand, og tryk på:

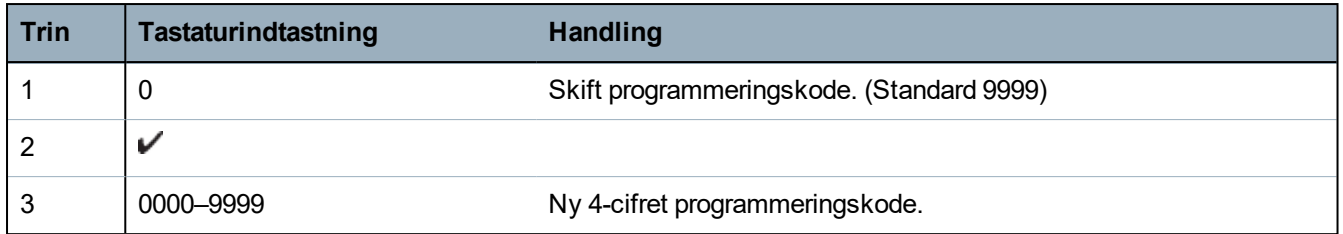

## <span id="page-8-1"></span>**5.4 Indstil tid for dørrelæ**

Gå i programmeringstilstand, og tryk på:

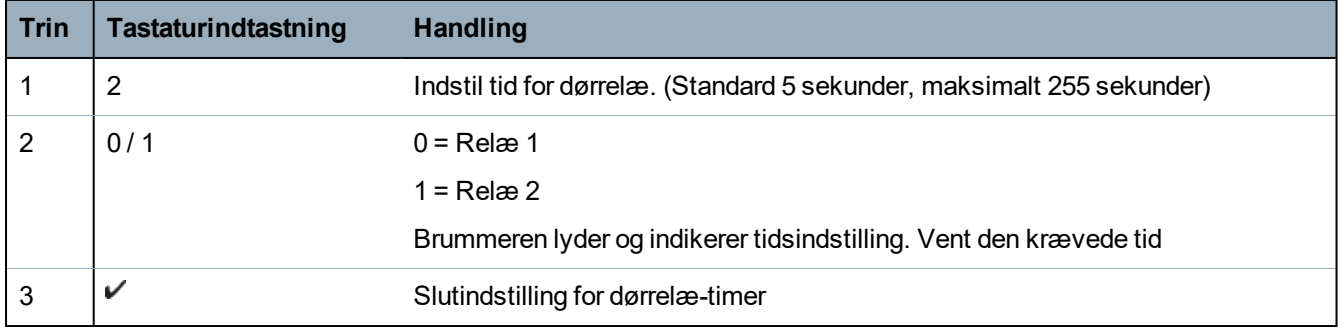

# <span id="page-9-0"></span>**5.5 Indstil relækombinationer**

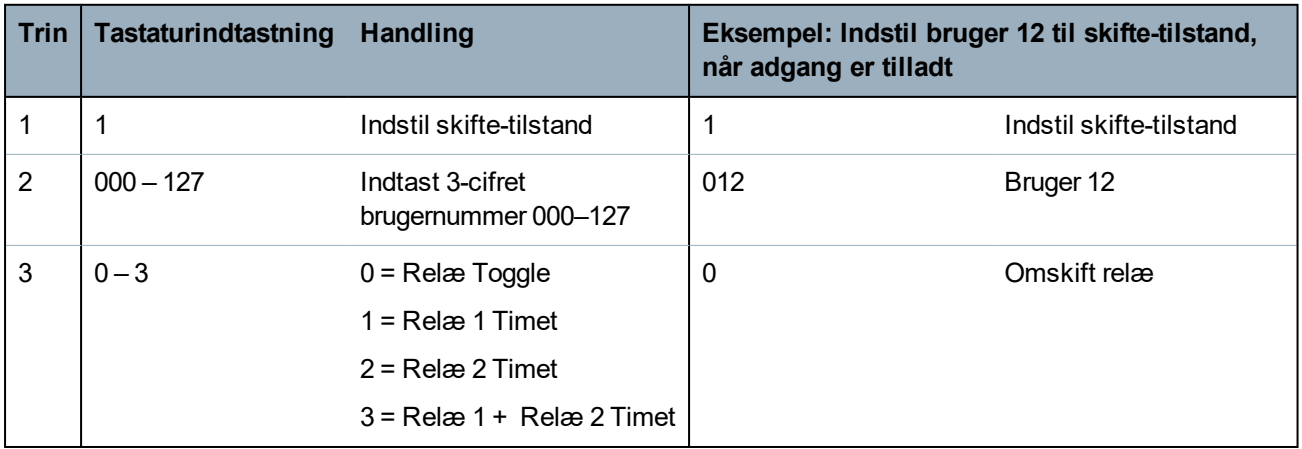

Gå i programmeringstilstand, og tryk på:

### <span id="page-9-1"></span>**5.6 Slet brugers kort**

Gå i programmeringstilstand, og tryk på:

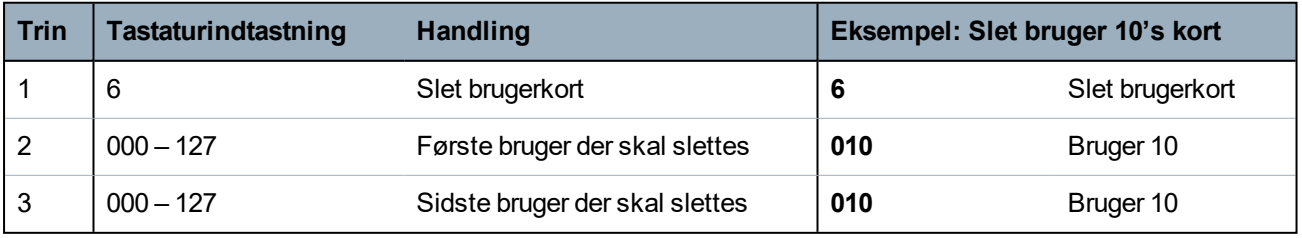

## <span id="page-9-2"></span>**5.7 Slet kortnummer**

Gå i programmeringstilstand, og tryk på:

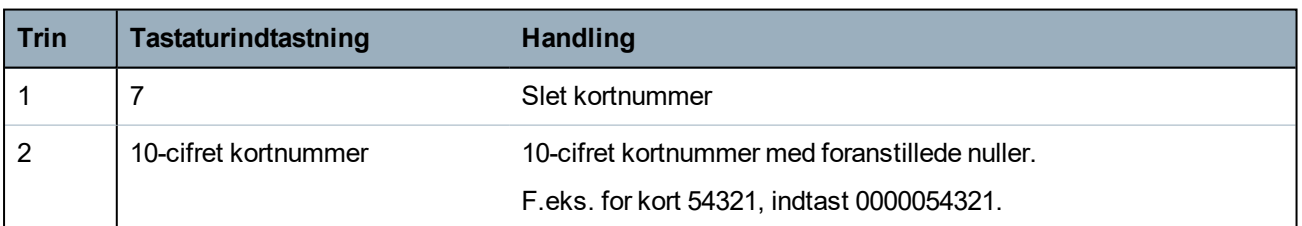

## <span id="page-9-3"></span>**5.8 Kontroller, om bruger ikke har nogen PIN-kode tildelt**

Gå i programmeringstilstand, og tryk på:

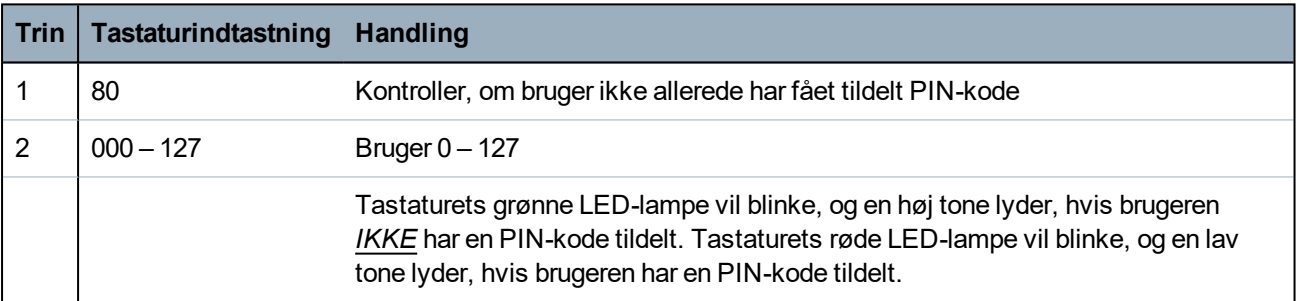

## <span id="page-10-0"></span>**5.9 Kontroller, om bruger ikke har noget kort tildelt**

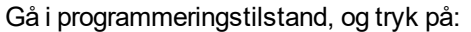

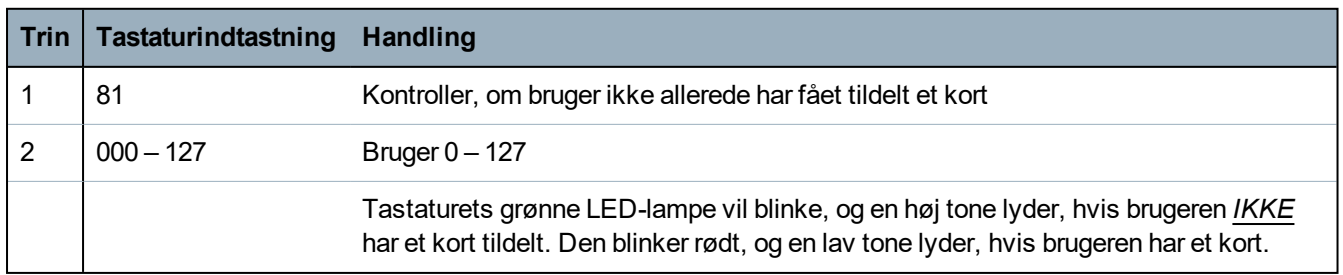

# <span id="page-10-1"></span>**5.10 Programmering af ACT 5e prox funktioner**

Gå i programmeringstilstand, og tryk på:

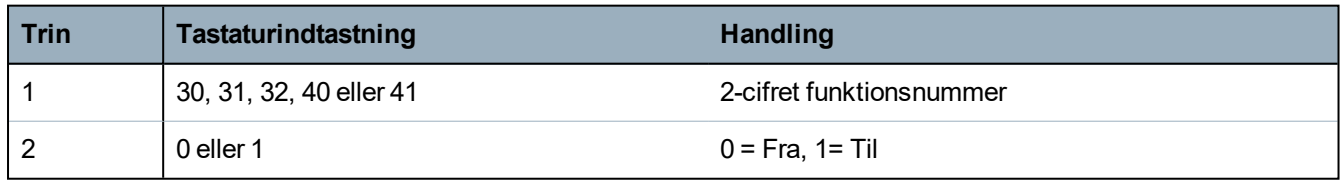

Funktionerne er følgende:

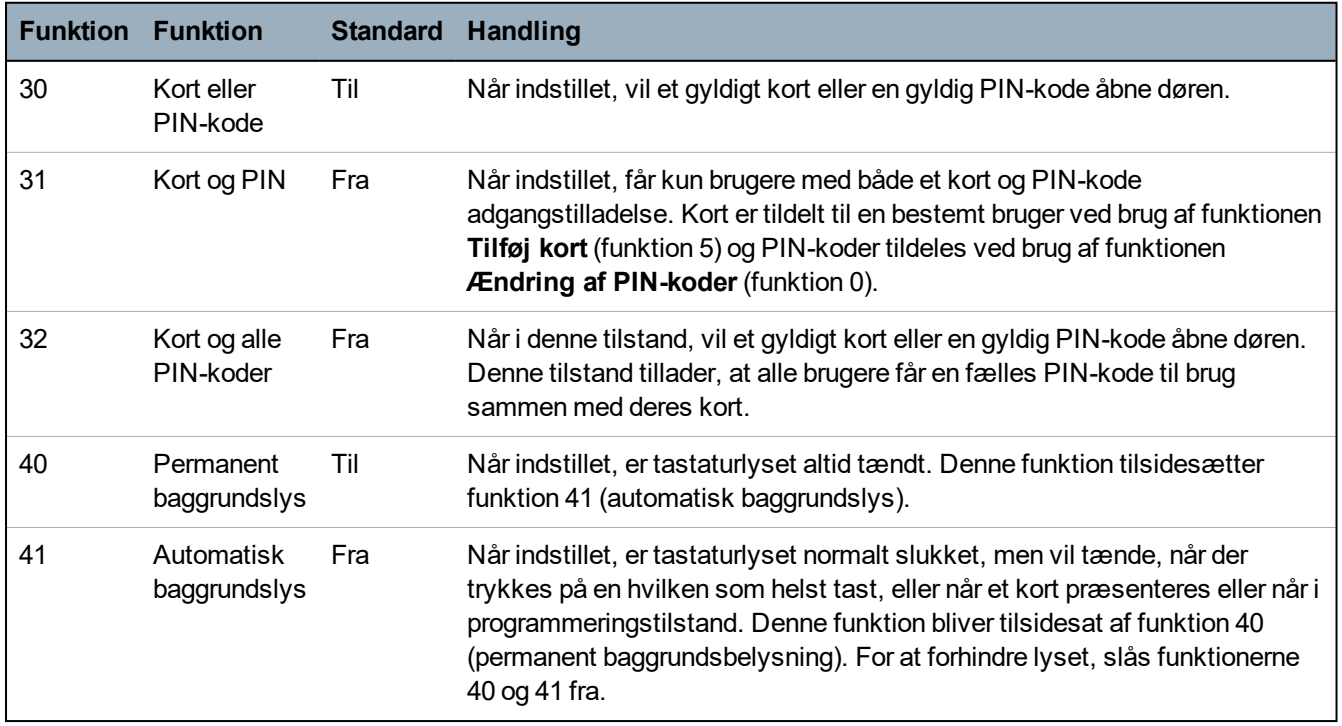

## <span id="page-10-2"></span>**5.11 Gendanne fabriksstandarder**

Indtast programmeringskoden fulgt af  $\checkmark\checkmark\checkmark$ . Dette nulstiller ACT 5e prox til dets standardindstillinger.

Hvis programmeringskoden er glemt, indstilles den til 9999 på følgende måde:

- 1. Afbryd strømmen til enheden.
- 2. Fjern link LK1 bag på enheden.
- 3. Tilfør strøm til enheden.
- 4. Udskift link LK1.
- 5. Programmeringskoden er nu indstillet til 9999.

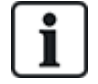

Tastaturet fungerer ikke korrekt uden LK1 er på plads.

Nulstilling af hukommelsen tager 3-4 sekunder. I løbet af denne tid udsender brummeren en forlænget tone.

# <span id="page-12-0"></span>**6 Diagrammer for ledningsførings og montering**

# <span id="page-12-1"></span>**6.1 ACT 5e prox ledningsføringsdiagram for slutblik-lås**

#### **Bemærk:**

- Denne illustration viser ledningsføring for normalt spændingsløse låse. Hvis der kræves normalt strømførende låse, skal normalt lukket relækontakterne anvendes.
- ACT 5e prox kan strømforsynes med 12 eller 24 V AC eller DC.

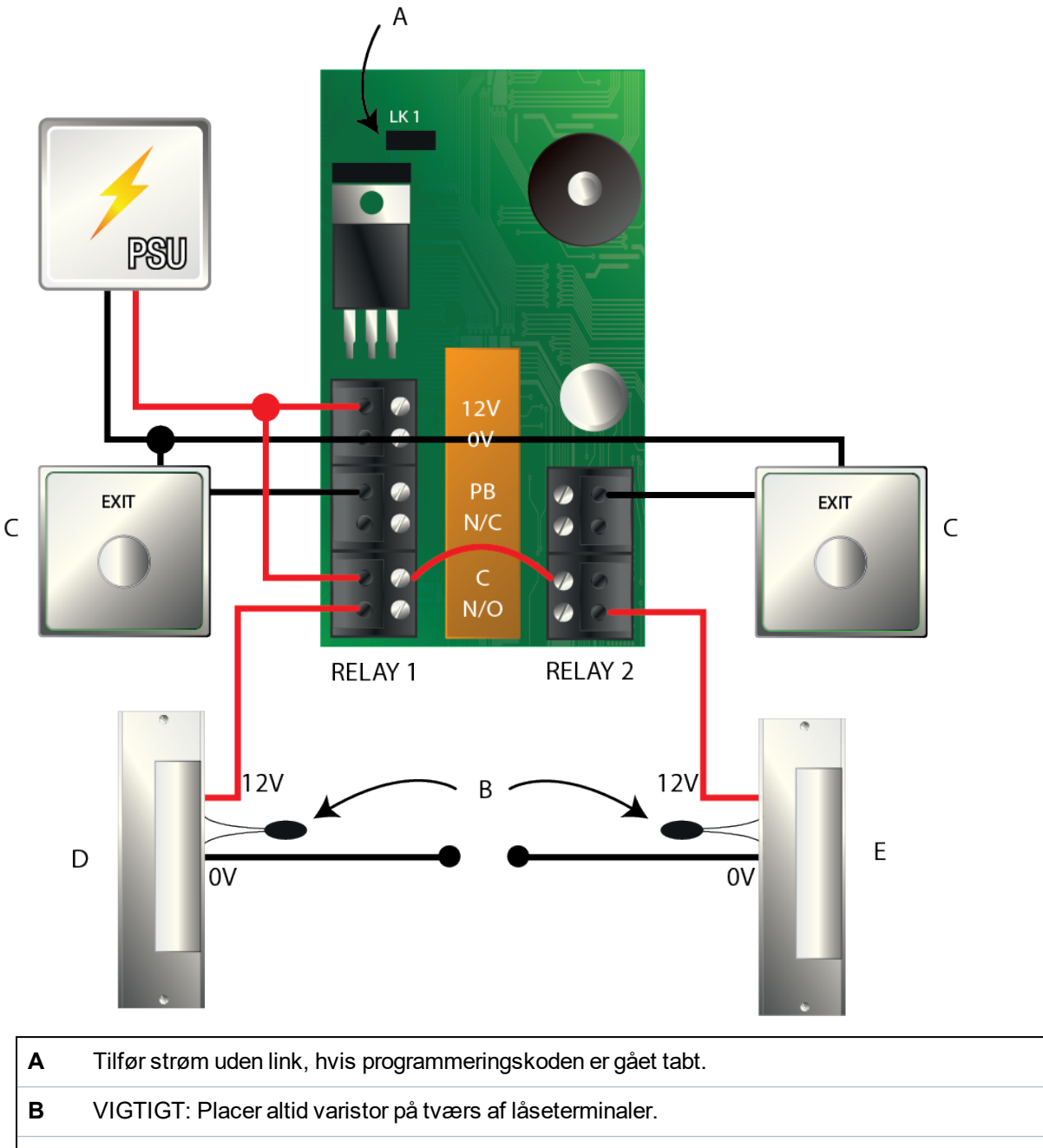

- **C** Knappen Frigiv dør
- **D** Strike Lås 1
- **E** Strike Lås 2

## <span id="page-13-0"></span>**6.2 ACT 5e prox ledningsføringsdiagram for magnetlås**

### **Bemærk:**

- <sup>l</sup> Denne illustration viser ledningsføring for normalt spændingsløse låse. Hvis der kræves normalt strømførende låse, skal normalt lukket relækontakterne anvendes.
- ACT 5e prox kan strømforsynes med 12 eller 24 V AC eller DC.

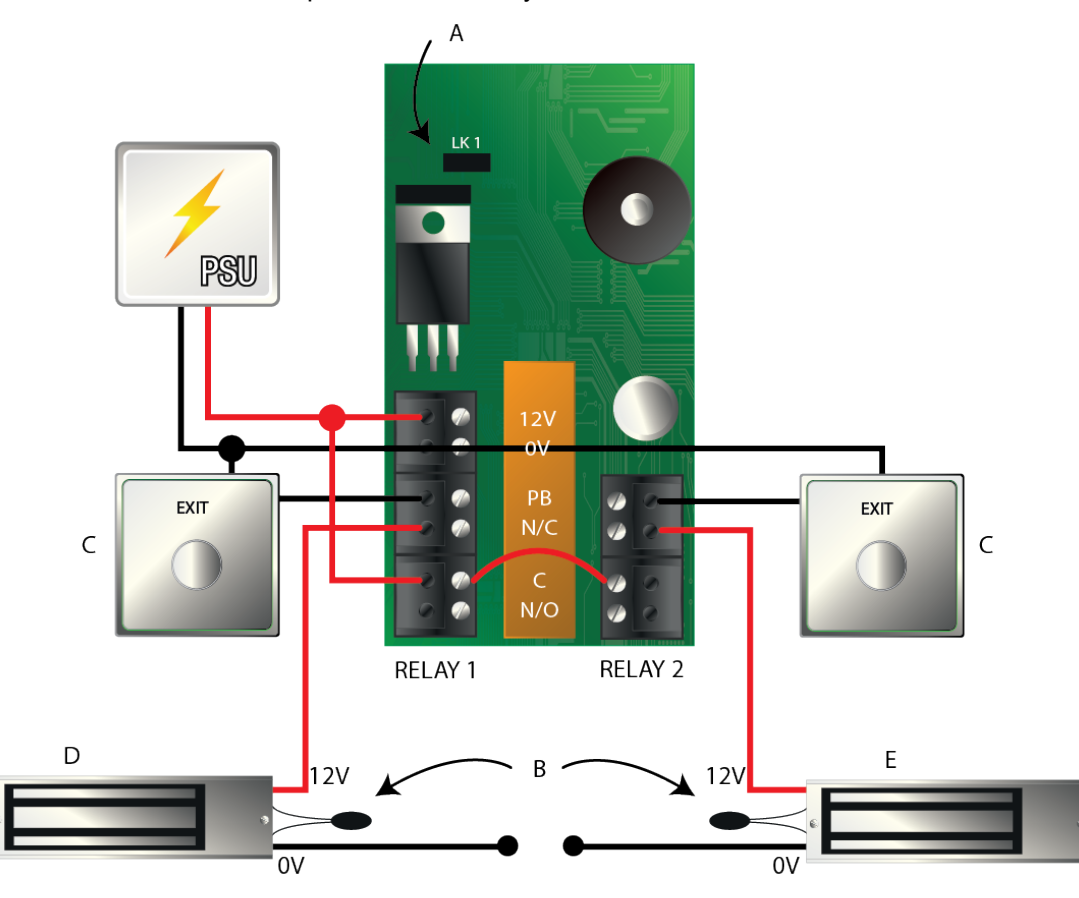

- **A** Tilfør strøm uden link, hvis programmeringskoden er gået tabt.
- **B** VIGTIGT: Placer altid varistor på tværs af låseterminaler.
- **C** Knappen Frigiv dør
- **D** Magnetisk lås 1
- **E** Magnetisk lås 2

## <span id="page-14-0"></span>**6.3 På-montering**

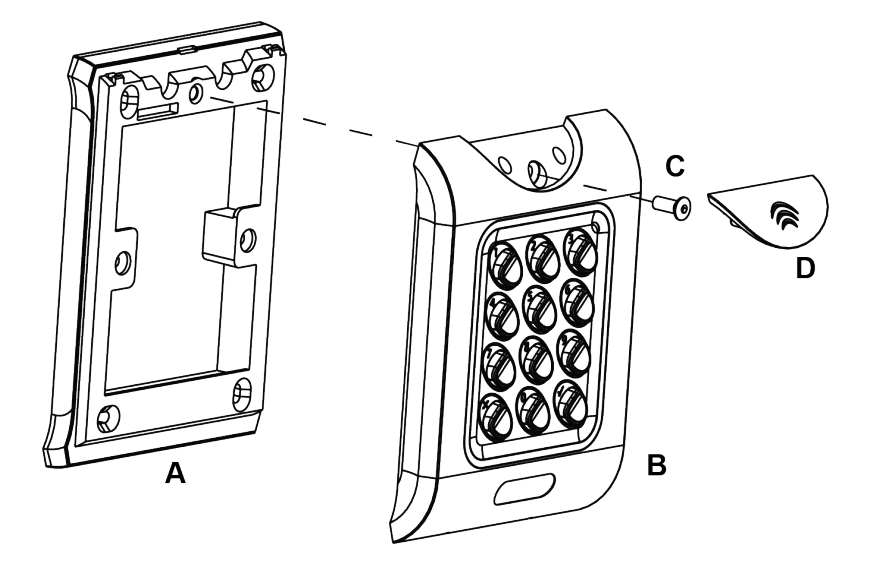

- **A** Monter monteringsbeslag til på-montering på væggen ved brug af fastgørelsessættet, der leveres i boksen.
- **B** Placer læseren/tastaturet på monteringsbeslaget, der monteres oven på overfladen, og klips den ned på plads.
- **C** Brug de medfølgende sikkerhedsskruer til at fastgøre enheden på monteringsbeslaget.
- **D** Sæt dækslet på enheden, og tryk det hårdt ind på plads.

## <span id="page-14-1"></span>**6.4 Planmontering**

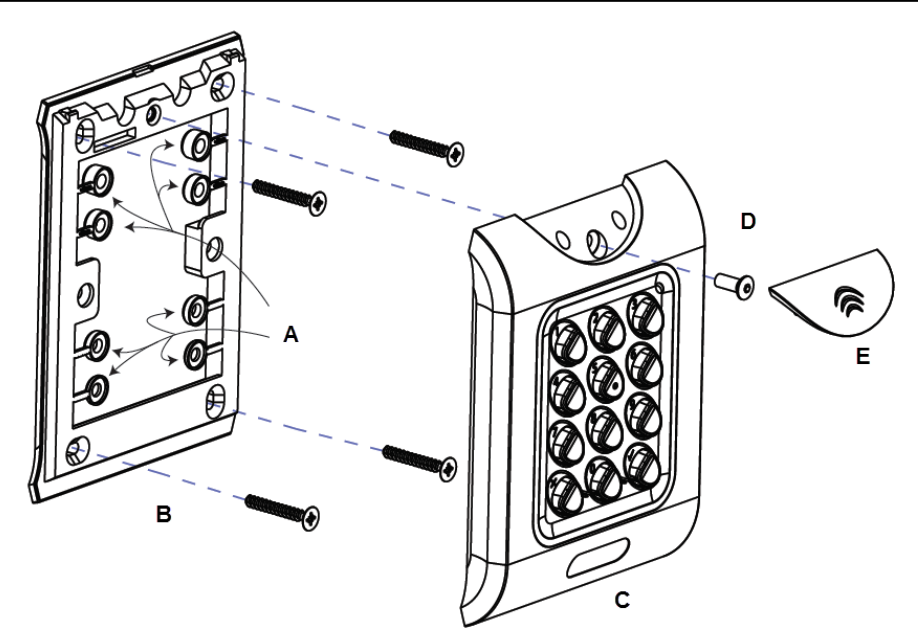

- **A** Fjern afstandsskiverne før montering.
- **B** Forbered monteringsoverfladen til at modtage terminalerne under overfladen.

Montér monteringsbeslag til planmontering på væggen ved brug af fastgørelsessættet, der leveres i boksen.

- **C** Placer læseren/tastaturet på monteringsbeslaget, der monteres oven på overfladen, og klips den ned på plads.
- **D** Brug de medfølgende sikkerhedsskruer til at fastgøre enheden på monteringsbeslaget, der flugter med overfladen.
- **E** Sæt dækslet på enheden, og tryk det hårdt ind på plads.

## <span id="page-15-0"></span>**6.5 Planmontering til UK samledåsen**

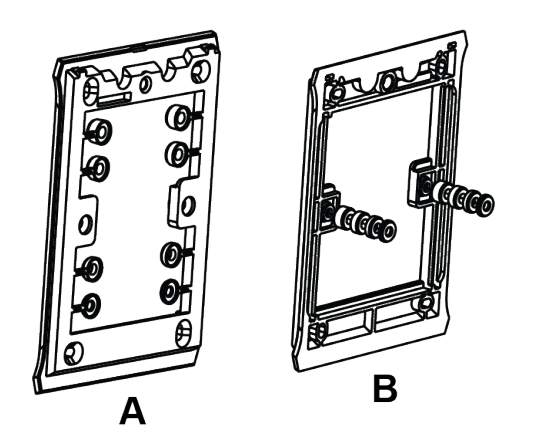

Afstandsskiverne kan brækkes af hovedkomponenterne, hvis installatøren har brug for det.

Bestem afstanden mellem samledåsen og monteringspladen, ved brug af afstandsskiver, der er mærket 1 mm til 4 mm. En afstandsskive i korrekt længde opnås ved at lægge afstandsskiverne oven på hinanden.

Visning **A** viser monteringspladen før installatøren har brækket afstandsskiverne af.

Visning **B** viser afstandsskiver oven på hinanden.

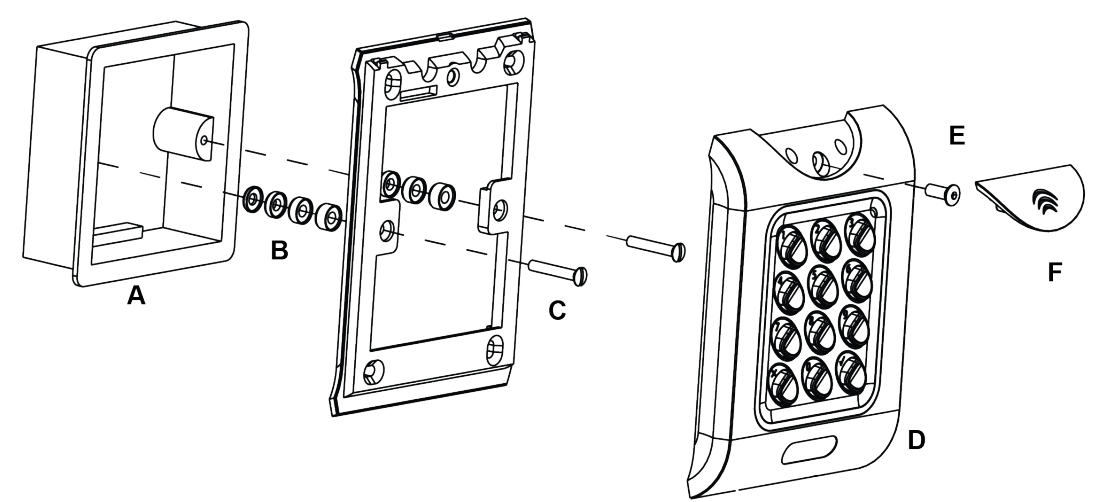

#### **A** Standard samledåse.

- **B** Monteringspladen fastgøres til samledåsen ved brug af de medfølgende skruer (**C**).
- **C** Kontrollér, at de korrekte afstandsskiver (**B**) er blevet anvendt til at forbinde mellemrummet mellem monteringsplade og fastgørelsesvingerne på samledåsen for at undgå, at monteringspladen bliver forvredet.
- **D** Placer læseren/tastaturet på monteringsbeslaget, der monteres oven på overfladen, og klips den ned på plads.
- **E** Brug de medfølgende sikkerhedsskruer til at fastgøre enheden på monteringsbeslaget, der flugter med overfladen.
- **F** Sæt dækslet på enheden, og tryk det hårdt ind på plads.

# <span id="page-17-0"></span>**Brugerliste**

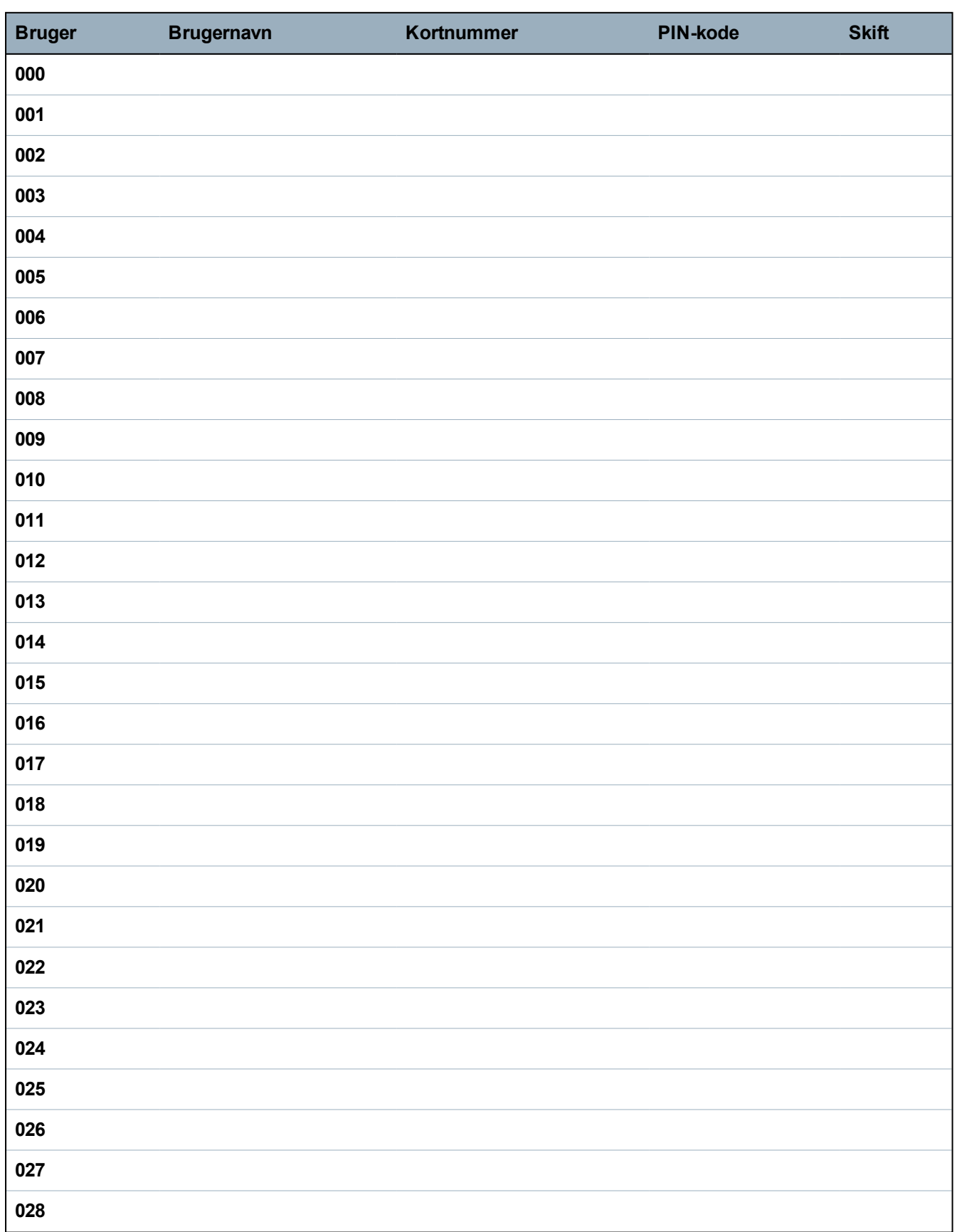

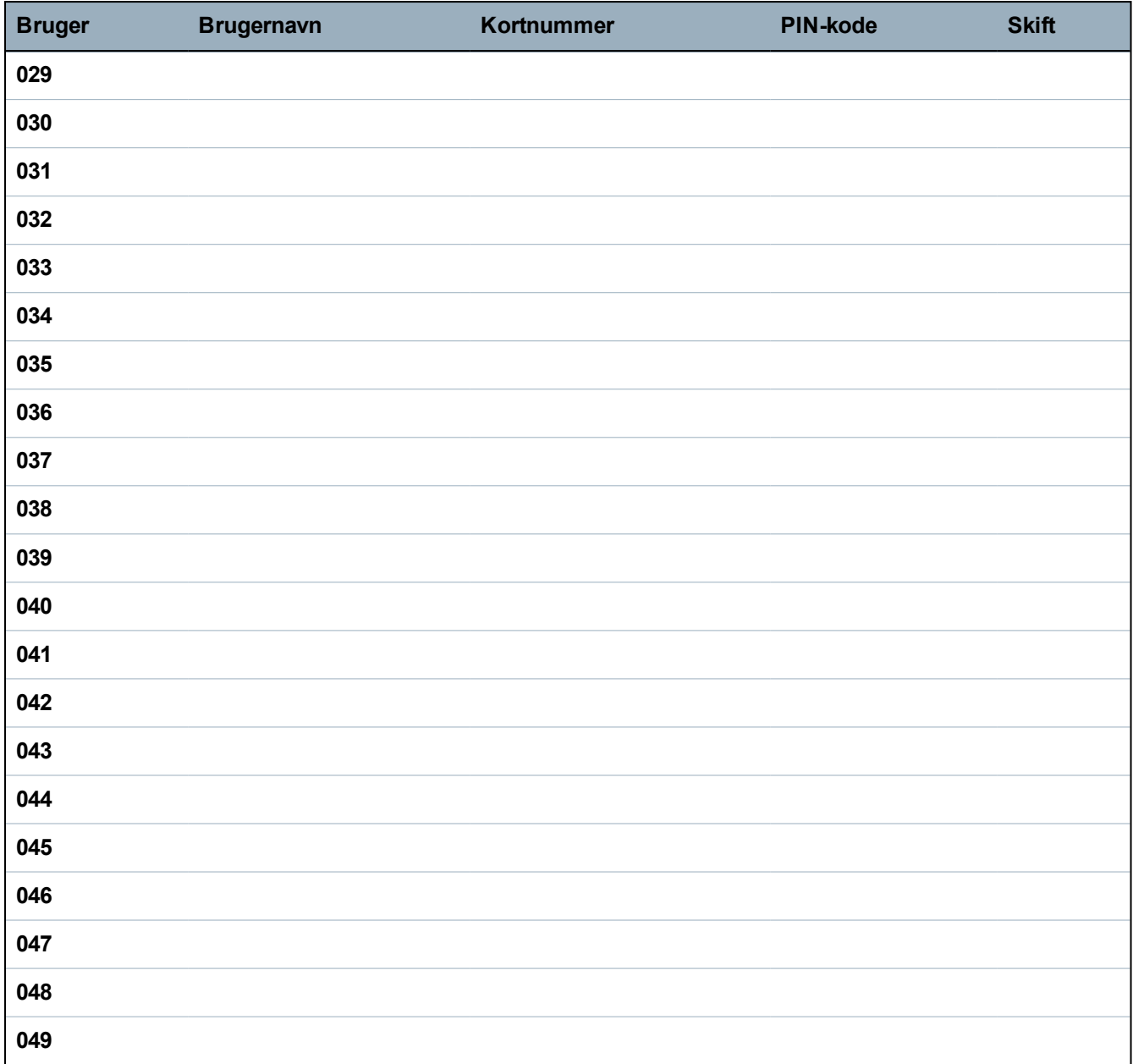

Eksempel:

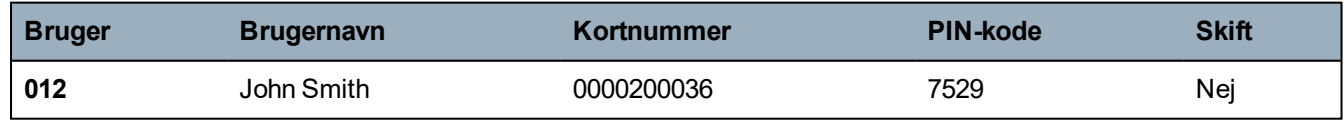

Download en PDF for at optage den fulde brugerliste: http://van.fyi?Link=5eprox\_UL

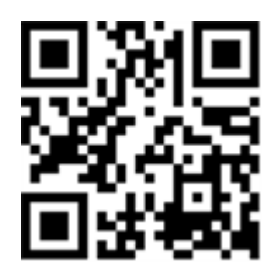

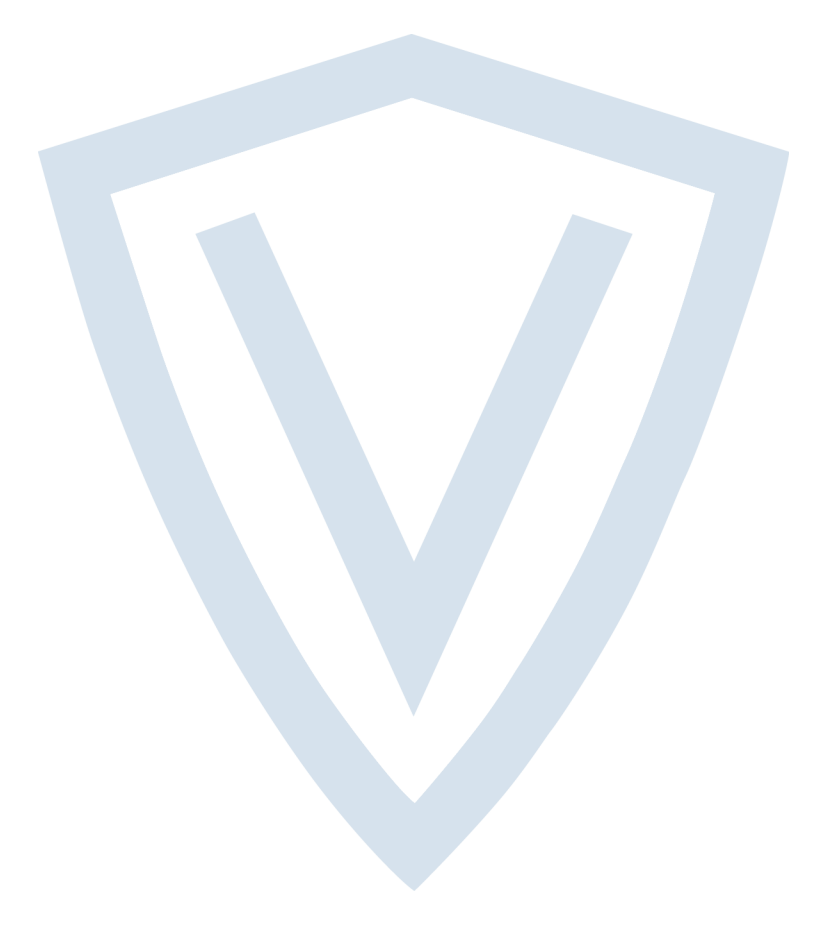

© Vanderbilt 2019 Data og design kan blive ændret uden varsel. Tilføj subjekt til tilgængelighed. Dokument-id: A-100452-e Redigeringsdato: 25.06.2019

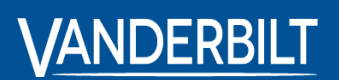

**vanderbiltindustries.com**

**O** @VanderbiltInd **to** Vanderbilt Industries

Udgivet af **Vanderbilt International Ltd.** Clonshaugh Business and Technology Park Clonshaugh, Dublin lD17 KV 84, Irland

vanderbiltindustries.com/contact